# **Rancang Bangun Aplikasi Konversi Image To Text Menggunakan Algoritma Base64 Sistem Pengaduan Sampah Berbasis Android**

**Ahmad***[1]*, **Husain T.** *[2]*

STMIK Dipanegara Makassar Jalan Perintis Kemerdekaan Km. 9, telp.(0411)587194 Fax.(0411)588284 Makassar e-mail: ahmadjabbareng@gmail.com*[1]*, husaindsndi79@gmail.com*[2]*

#### **Abstrak**

Keamanan data merupakan hal yang sangat penting dalam menjaga kerahasiaan informasi, terutama yang berisi informasi sensitif yang hanya boleh diketahui isinya oleh pihak tertentu, sehingga perlu dilakukan penyandian data supaya beberapa pihak yang tidak memiliki kewenangan tidak akan dapat membuka informasi yang dikirim. Salah satu cara yang digunakan untuk pengamanan data adalah menggunakan sistem kriptografi yaitu dengan menyediakan isi informasi menjadi isi yang tidak dipahami melalui proses enkripsi, dan untuk memperoleh kembali informasi yang asli, dilakukan proses deskripsi, dengan menggunakan kunci yang benar. Cukup banyak algoritma pada kriptografi, salah satu- nya adalah algoritma Base64. Transformasi base64 digunakan untuk *Encoding* dan *Decoding* suatu data ke dalam format ASCII, yang didasarkan pada bilangan dasar 64 atau bisa dikatakan sebagai salah satu metoda yang digunakan untuk melakukan *encoding* terhadap data biner. Aplikasi ini akan menyajikan implementasi dari proses enkripsi dan dekripsi suatu data baik bersifat *text* maupun file dengan menggunakan Java Android.

#### **Kata kunci** : Algoritma, base64, *encoding*, *decoding*

#### *Abstract*

*Data security is very important in maintaining the confidentiality of information, especially those containing sensitive information whose contents may only be known by certain parties, so it is necessary to encode data so that some parties who do not have the authority will not be able to open the information sent. One method used for data security is to use a cryptographic system by providing information content (plaintext) to content that is not understood through the encryption process (encipher), and to retrieve the original information, a description process (decipher) is performed, with use the correct key. There are quite a number of algorithms in cryptography, one of which is the Base64 algorithm. Base64 transformation is used for Encoding AND Decoding of data into ASCII format, which is based on 64 base numbers or can be said to be one of the methods used to encode binary data. This application will present the implementation of the encryption and decryption process of data both text and file using Java Android.*

*Keywords:Algorithm, base64, encoding, decoding*

#### **1. PENDAHULUAN**

### **1.1 Analisis Sistem**

Transformasi Base64 merupakan salah satu algoritma untuk *Encoding* dan *Decoding* suatu dekode dalam format ASCII, yang didasarkan pada bilangan dasar 64 atau bisa dikatakan sebagai salah satu metode yang digunakan untuk melakukan *encoding* (penyandian) terhadap data *binary*. Karakter yang dihasilkan pada transformasi Base64 ini terdiri dari A…Z, a...z dan 0...9, serta ditambahdua karakter terakhir yang bersimbol yaitu + dan / serta satukarakter sama dengan (=) yang digunakan untuk penyesuaian dan menggenapkan data *binary* atau istilahnya disebut dengan pengisi pad. Karakter simbol yang akan dihasilkan akan tergantung dari proses algoritma yang berjalan.

### **1.2** *Use Case* **Diagram**

Diagram *Use Case* adalah interaksi tipikal antara pengguna sistem dengan sistem itu sendiri dengan memberi sebuah narasi tentang bagaimana sistem tersebut digunakan. Diagram *UseCase* menunjukkan fungsionalitas suatu sistem atau kelas dan bagaimana sistem tersebut berinteraksi dengan dunia luar dan menjelaskan sistem secara fungsional yang terlihat oleh *user*.

### *1.3 Squence* **Diagram**

*Sequence* Diagrammenjelaskan gambaran interaksi antar objek dalam urutan waktu. Interaksi ini berupa pengiriman serangkaian data antar objek yang saling berinteraksi.

### *1.4 Activity* **Diagram**

*Activity* Diagrammenggambarkan urutan aktivitas dalam sebuah proses, struktur diagram ini mirip *flowchart* atau *data flow* diagrampada sistem yang dibangun.

### **2. METODE PENELITIAN**

Data yang digunakan dalam penelitian adalah data primer dan data sekunder. Data sekunder merupakan data yang langsung dikumpulkan oleh peneliti sebagai penunjang dari sumber pertama. Data sekunder tersusun dalam bentuk dokumen-dokumen.

Pengumpulan data yang digunakan untuk mengumpulkan data dan informasi yang diperlukan dalam penelitian ini adalah:

a. Metode observasi

Mengadakan pengamatan langsung terhadap objek penelitian yaitu kepada objek yang diteliti seperti Gambar yang diperoleh oleh *Bitmapvector* sehingga bit *Bitmap* dapat di konversi ke dalam algoritma Base64.

b. Metode Kepustakaan Mencari buku dan sumber ilmiah lain, seperti situs internet ataupun artikel teks dokumen yang berhubungan dengan penelitian.

# **3. HASIL DAN PEMBAHASAN**

### **3.1 Rancangan Aplikasi**

Suatu sistem informasi yang baik adalah sistem yang dapat menghasilkan keluaran yang mudah dipahami. *Design* keluaran dibentuk dari keluaran yang telah diolah serta merupakan penghubung utama antara pemakai sistem dan sistem itu sendiri. Output-output yang dihasilkan adalah sebagai berikut :

### **3.1.1 Perancangan Tampilan** *Login*

Tampilan *Login*pada aplikasi merupakan tampilan dimana anda harus memasukkan *username* dan *password* untuk mengetahui apaka anda petugas atau masyarakat. Seperti pada gambar 1.

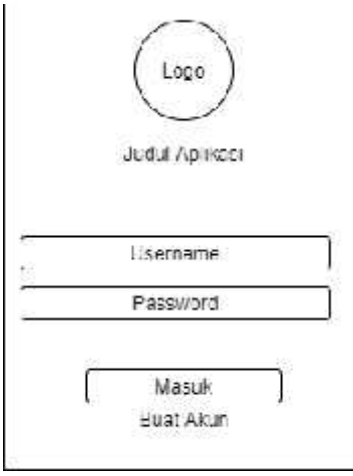

Gambar 1 Tampilan *Login*

### **3.1.2 Perancangan Tampilan Pendaftaran Akun**

Tampilan menu pendaftaran akun merupakan tampilan yang digunakan untuk membuat akun masyarakat agar anda bisa *login* dan data anda akan tersimpan. dapat dilihat pada gambar 2.

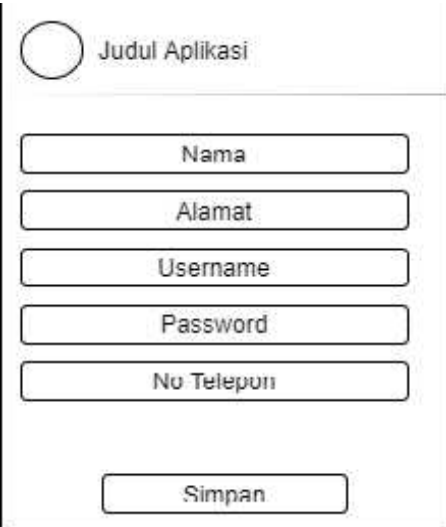

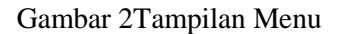

### **3.1.3 Perancangan Tampilan Menu** *HomeUser*

Tampilan menu *homeuser*merupakan tampilan yang dimana terdapat beberapa tampilan yaitu tampilan slide gambar background tentang kantor dan kebersihan lingkungan dan juga tampilan grafik pengaduan yang di tanggapi dan di selesaikan oleh petugas sampah. dapat dilihat pada gambar 3.

 $t$  iome

Judul Aplikaci l'engaduan Aki n Screen Image

Gambar 3 Tampilan Menu *HomeUser*

Garfik Pengaduan Perbulan

### **3.1.4 Perancangan Tampilan Menu Pengaduan** *User*

Tampilan menu pengaduan *user* merupakan tampilan yang berfungsi untuk membuat data pengaduan dan menu ini juga akan menampilkan semua data pengaduan *user*. Lihat pada gambar 4.

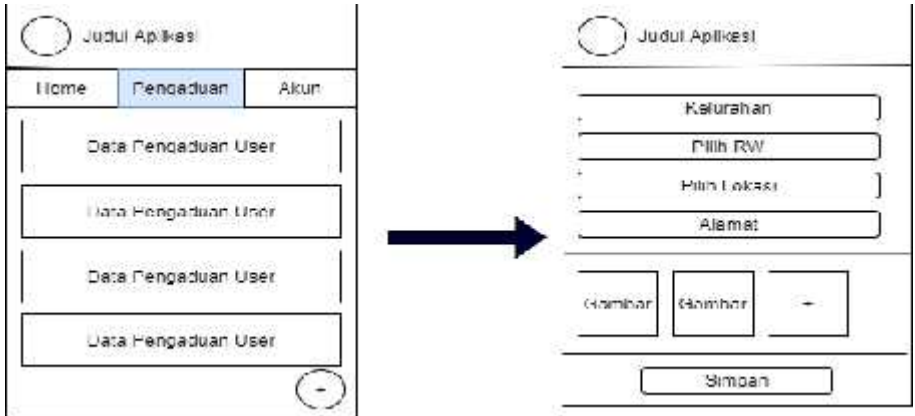

Gambar 4 Tampilan Menu Pengaduan *User*

# **3.1.5 Perancangan Tampilan Menu Akun** *User*

Tampilan menu akun *user* merupakan tampilan identitas *user* dan dapat di edit seperti pada gambar 5.

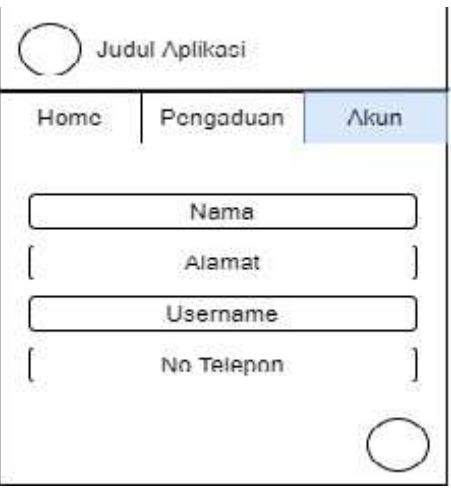

Gambar 5 Tampilan Menu Akun *User*

65

### **3.1.6 Perancangan Tampilan Menu Laporan Masuk Petugas**

Tampilan menu menu laporan masuk petugas merupakan tampilan data pengaduan yang masuk dan harus di tanggapi.Seperti gambar 6.

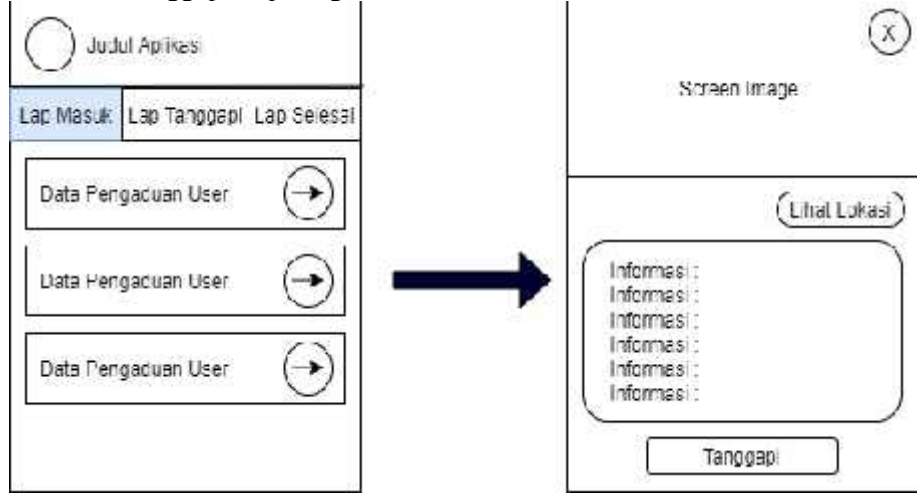

Gambar 6 Tampilan Menu Laporan Masuk Petugas

### **3.1.7 Perancangan TampilanMenu Laporan Tanggapi Petugas**

Tampilan menu laporan tanggapi petugas merupakan tampilan data pengaduan yang sudah ditanggapi oleh petugas dan harus di selesaiakn.Seperti pada gambar 7.

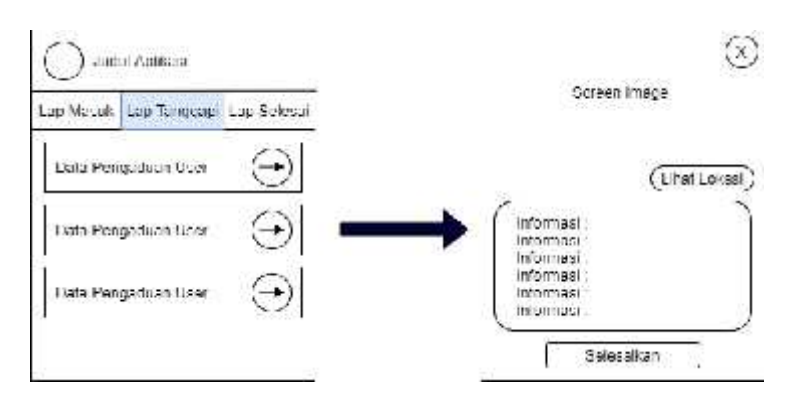

Gambar 7Tampilan Menu Laporan Tanggapi Petugas

### **3.1.8 Perancangan Tampilan Menu Laporan Selesai Petugas**

Tampilan menu laporan selesai petugas merupakan tampilan data pengaduan yang sudah diselesaikan oleh petugas Seperti pada gambar 8.

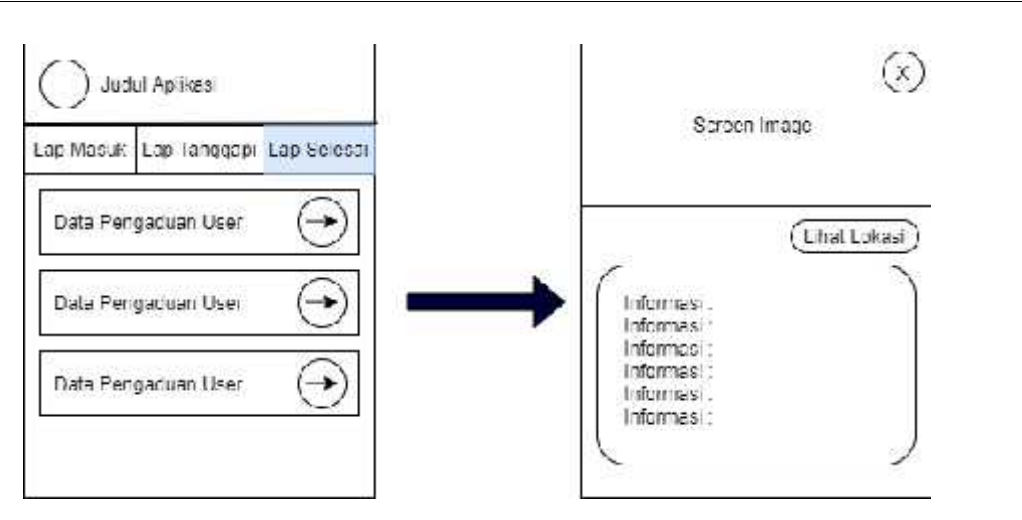

Gambar 8Tampilan Menu Laporan Selesai Petugas

### **3.1.9 Perancangan Tampilan Menu Tambah, Edit dan Hapus Data Petugas**

Tampilan menu tambah, edit dan hapus data petugas merupakan tampilan untuk menambahkan akun petugas dan mengubah profil petugas. Seperti pada gambar 9.

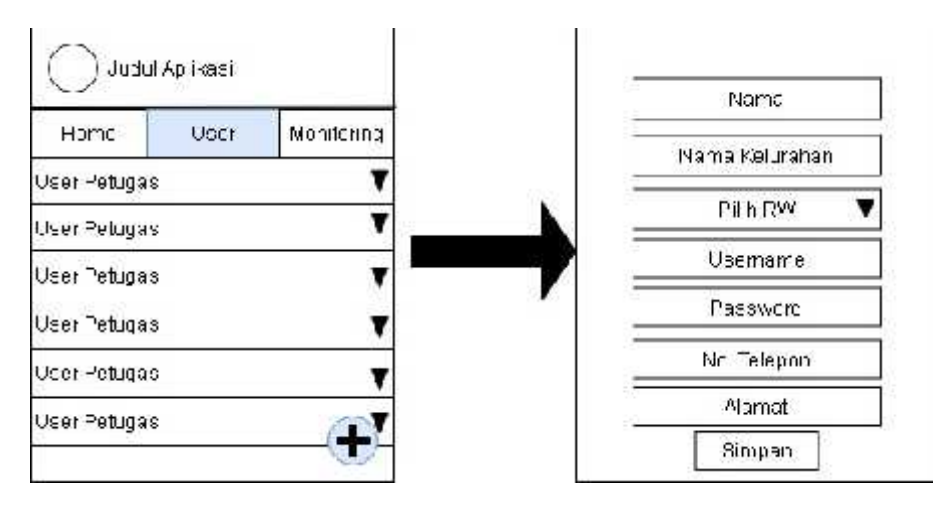

Gambar 9 Tampilan Menu Tambah, Edit Dan Hapus Data Petugas

#### **3.1.10 Perancangan Tampilan Menu Monitoing**

Tampilan menu monitoring merupakan tampilan untuk admin dapat memantau pekerjaan petugas. Seperti pada gambar 10.

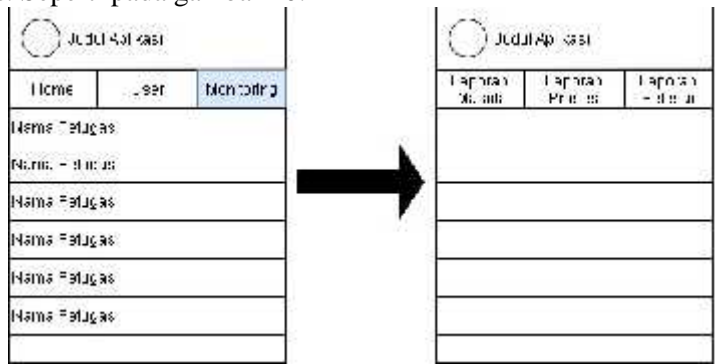

Gambar 10 Tampilan Menu Monitoing

### **3.2 Rancangan Arsitektur Sistem**

Rancangan arsitektur sistem dimaksudkan untuk menggambarkan arsitektur dari program Aplikasi Pengaduan Sampah dalam bentuk struktur menu. Bentuk rancangan arsitektur sistem yang dimaksud dapat dilihat pada gambar 11.

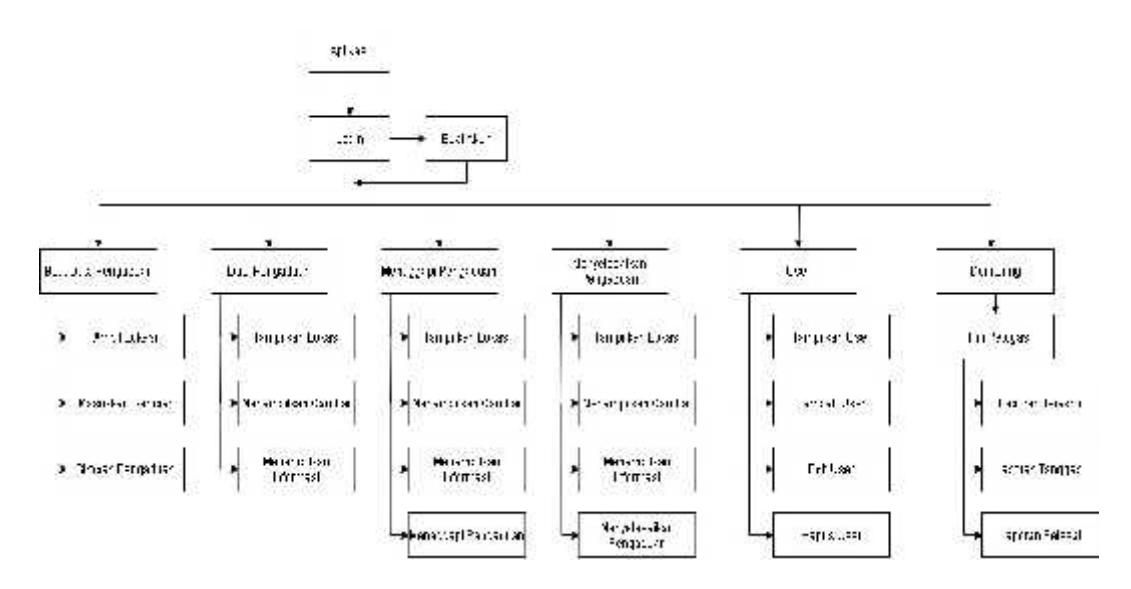

Gambar 11 Arsitektur Sistem

# **3.3 Rancangan Struktur Tabel**

Kamus data adalah katalog data dan kebutuhan informasi dari suatu sistem informasi. Dengan menggunakan kamus data analisis sistem dapat mendefenisikan data yang ada pada sistem dengan lengkap, adapun kamus data dari database sistem sebagai berikut :

# 3.3.1 **Tabel** *User*

Tabel 4.4 adalah tabel berisi *user* yang di masukkan pada saat pendaftaran akun terdiri dari 8 field, yaitu id, nama, alamat, username, password, no telepon, status dan id\_android, mempunyai struktur yang dapat dilihat pada Tabel 1.

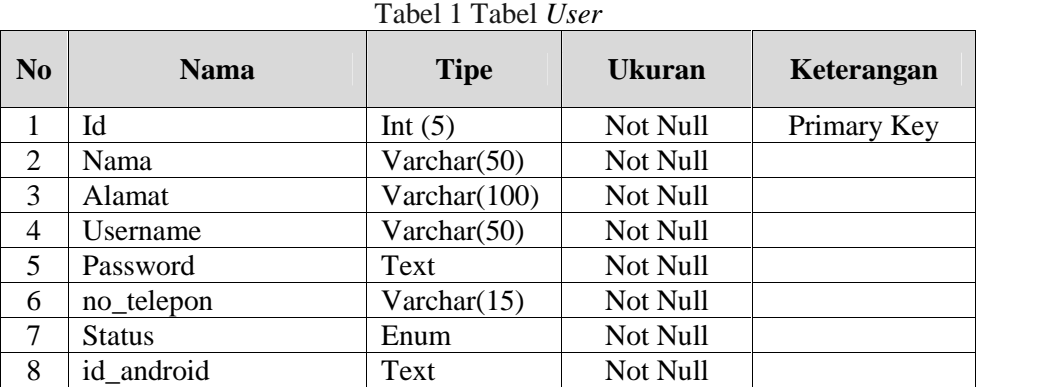

Keterangan dari table di atas adalah :

- a. Id, untuk memberikan nomor ketika menambahkan data *user* dan bersifat primary key.
- b. Nama, untuk menyimpan data nama masyarakat yang mendaftar .
- c. Alamat, untuk menyimpan data alamat masyarakat yang mendaftar.
- d. Username, untuk menyimpan data username masyarakat
- e. Password, untuk menyimpan data password masyarakat
- f. No Telelpon, untuk menyimpan data username masyarakat.
- g. Status, untuk menyimpan data status masyarakat apakah dia online atau offline
- h. Id\_android, untuk menyimpan data id\_android masyarakat apabila sedang *Login*.

# **3.3.2 Tabel** *User* **Petugas**

Tabel 2 adalah tabel berisi data *user* petugas yang dimasukkan manual oleh developer dan terdiri dari 9 field, yaitu id, nama, keluarhan, rw, username, password, no\_telepon, status dan id\_android, mempunyai struktur tabel sebagai berikut :

| N <sub>0</sub> | <b>Nama</b>   | <b>Tipe</b>    | Ukuran   | Keterangan  |
|----------------|---------------|----------------|----------|-------------|
|                | Id            | Int $(5)$      | Not Null | Primary Key |
| 2              | Nama          | Varchar $(50)$ | Not Null |             |
| 3              | Kelurahan     | Varchar $(50)$ | Not Null |             |
| $\overline{4}$ | Rw            | Varchar(3)     | Not Null |             |
| 5              | Username      | Varchar $(50)$ | Not Null |             |
| 6              | Password      | Text           | Not Null |             |
| 7              | no_telepon    | Varchar(15)    | Not Null |             |
| 8              | <b>Status</b> | Enum           | Not Null |             |
| 9              | id android    | Text           | Not Null |             |

Tabel 2 Tabel *User* Petugas

Keterangan dari table di atas adalah :

- a. Id, untuk memberikan nomor ketika menambahkan data *user* petugas bersifat primary key.
- b. Nama, untuk menyimpan data nama petugas kebersihan.
- c. Kelurahan, untuk menyimpan data kelurahan tempat petugas bekerja
- d. Rw, untuk menyimpan data Rw tempat petugas bekerja.
- e. Username, untuk menyimpan data username petugas kebersihan.
- f. Password, untuk menyimpan data password petugas kebersihan.
- g. No Telelpon, untuk menyimpan data username petugas kebersihan.
- h. Status, untuk menyimpan data status petugas kebersihan apakah dia online atau offline.
- i. Id\_android, untuk menyimpan data id\_android petugas kebersihan apabila sedang *Login*.

### **3.3.3 Tabel Pengaduan**

Tabel 3 adalah tabel berisi data *user* petugas yang dimasukkan manual oleh developer dan terdiri dari 7 field, yaitu id, nama, keluarhan, rw, latlng, alamat, dan keterangan, mempunyai struktur tabel sebagai berikut :

| N <sub>0</sub> | <b>Nama</b> | <b>Tipe</b>    | <b>Ukuran</b> | Keterangan  |
|----------------|-------------|----------------|---------------|-------------|
|                | Id          | Int $(5)$      | Not Null      | Primary Key |
| $\overline{2}$ | id user     | Int $(5)$      | Not Null      |             |
| 3              | Kelurahan   | Varchar $(50)$ | Not Null      |             |
| 4              | Rw          | Varchar(3)     | Not Null      |             |
| 5              | Latltng     | Varchar(20)    | Not Null      |             |
| 6              | Alamat      | Text           | Not Null      |             |
| 7              | Keterangan  | Text           | Not Null      |             |

Tabel 3 Tabel Pengaduan

Keterangan dari table di atas adalah :

- a. Id, untuk memberikan nomor ketika menambahkan data pengaduan bersifat primary key.
- b. Id\_user, untuk menyimpan data id user yang membuat pengaduan.
- c. Kelurahan, untuk menyimpan data kelurahan tempat pengaduan
- d. Rw, untuk menyimpan data Rw tempat pengaduan.
- e. Latlng, untuk menyimpan data lokasi latitude dan longitude pengaduan.
- f. Alamat, untuk menyimpan data alamat tempat pengaduan.
- g. Keterangan, untuk menyimpan data keterangan Pengaduan.

### **3.3.4 Tabel Gambar**

Tabel 4 adalah tabel berisi data *user* petugas yang dimasukkan manual oleh developer dan terdiri dari 4 field, yaitu id, id\_pengaduan, nama, dan gambar, mempunyai struktur tabel sebagai berikut :

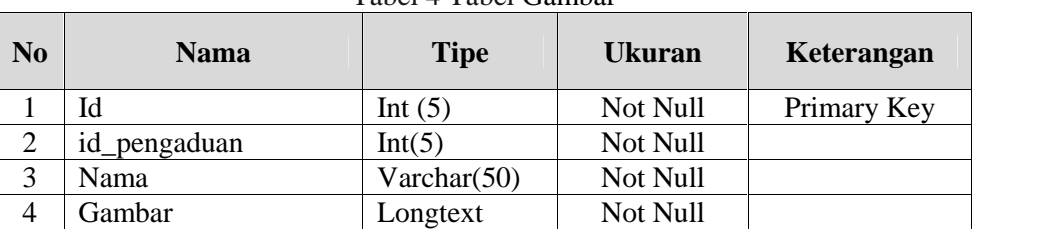

Tabel 4 Tabel Gambar

Keterangan dari tabel di atas adalah :

- a. Id, untuk memberikan nomor ketika menambahkan data gambar bersifat primary key.
- b. Id\_pengaduan, untuk menyimpan data id pengaduan yang di masukkan.
- c. Nama, untuk menyimpan data nama gambar.
- d. Gambar, untuk menyimpan data Gambar yang dikonversi menjadi *text* dengan Algoritma Base64.

### **4. KESIMPULAN**

Hasil uji coba, perancangan dalam membangun aplikasi Konversi *Image To Text* Menggunakan Algoritma Base64 pada Sistem Aplikasi Pengaduan Sampah Berbasis Android ini dapat diimplementasikan dengan syarat masyarakat peduli lingkungan sekitar, masyarakat melakukan pengaduan kepada petugas terhadap sampah sehingga memudahkan petugas sampah dalam melakukan pekerjaannya.

#### **DAFTAR PUSTAKA**

- [1] *M. Rudyanto Arief*, 2012, "Pemrograman Web Dinamis Menggunakan PHP dan MYSQL", Yogyakarta, Andi Publisher.
- [2] *Teguh Arifianto,* 2011, "Membuat Interface Aplikasi Android Lebih Keren dengan Lwuit", Yogyakarta, Andi Publisher.
- [3] *Jaizki Mendizabal, Roc Berenguer, Juan Melendez*, 2009,"GPS and Galileo Dual RF Front-end receiver and Design, Fabrication and Test", Gipuzkoa, McGraw-Hill Education,.
- [4] *Nana Sudjana, Ahmad Rivai*, 2013, "Teknologi Pengajaran", Bandung, Sinar Baru Algensindo.
- [5] *Aziz Pratama Nugraha, Erwin Gunadhi*,2016, "Penerapan Kriptografi Base64 untuk Keamanan URL (Uniform Resource Locator) Website Dari Serangan Sql Injection",Sekolah Tinggi Teknologi Garut,Vol.13, No.1 : 2016, ISSN : 2302-7339.
- [6] *Bella Chintya Neyfa, Dony Tamara*, 2016, "Perancangan Aplikasi E-Canteen Berbasis Android Dengan Menggunakan Metode Object Oriented Analysis dan Design (OOAD)", Politeknik Negeri Jakarta, Vol. 20, No. 1 : 2016, ISSN : 2286-9527.
- [7] *Efmi Maiyana*, 2018, "Pemanfaatan Android Dalam Perancangan Aplikasi Kumpulan Doa", AMIK *Boekittinggi*, Vol. 4, No. 11 : 2018, ISSN : 2459- 9549.
- [8] *Eka A. Dharmawan, Sri Widyanti Ginting, Femmy Noya*, 2017, "Rancang Bangun Aplikasi Penentu Tarif Dasar Ojek di Kota Ambon Berbasis Android", Politeknik Negeri Ambon, Vol.7, No.2 : 2017, ISSN : 2302-9579.